iZotope Nectar Complete Vocal Suite Plug-In

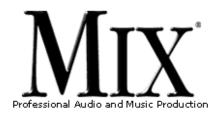

iZotope Nectar Complete Vocal Suite Plug-In

by Barry Rudolph

FIELD TEST

Back To The Home Page

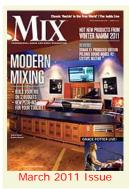

This "mirrored" page is published through the kind permission of MIX Magazine and <u>Penton Media Incorporated</u>.

Visit MIX Magazine's WEB Site at: <u>www.</u> <u>mixonline.com</u>

E-Mail A Link To This Page.

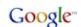

You Are Here: > <u>Users</u> > <u>barryrud</u> > <u>ADocuments</u> > <u>barryrudolph.com</u> > <u>mix</u> > <u>izotopenectar</u>. html

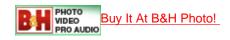

Download A Printer-Ready Copy Of This Review. You'll Need A Free Acrobat PDF Viewer Plug-In For Your Browser.

iZotope expands its line of multiprocessor tools with <u>Nectar</u>, a specifically designed plug-in for lead and backing vocal processing. Nectar uses chains of up to 11 processor modules, and comes with a large library of preset combinations that emulate vocal treatments used in many popular musical genres. Processors include pitch correction, breath control, gate, saturation, EQ, compressor, deesser, doubler, limiter, reverb and delay.

The modules and their default signal chain order are: Pitch Correction, Breath Control, Gate, Saturation, EQ, Compressor, Deesser, Doubler, Limiter, Reverb, and Delay.

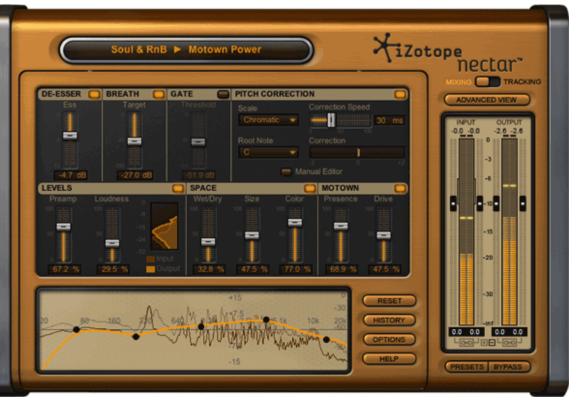

Available as a native plug-in in AU, VST and RTAS formats running on PCs or Mac hosts, Nectar operates in either Mixing or Tracking modes. Mixing mode is full-powered but at a considerable DSP cost. In Tracking mode, Nectar downshifts the pitch correction, doubler and limiter modules to minimal versions, reduces overall latency and disables the high-latency Breath Control module.

## WHAT'S YOUR STYLE?

Nectar's presets are organized into musical Genres and Styles. A Genre in Nectar comprises a certain collection of processor modules used for mixing songs within that musical form. For example, you won't find Pitch Correction in the Jazz genre, but you would in the Pop genre. Nectar offers presets for more than 10 musical genres, plus effects, voice-over and dialog.

Style designates the module chain order in which they are connected, the initial/default parameter settings and the way the modules interact. There are four to 12 different premade Styles per Genre included. Styles from one Genre cannot be applied to another Genre but you can create your own Genres and Styles by using a large pop up editor to edit any preset, rename it and add it to your Preset list. Nectar plug-in settings are not saved conventionally via the plug-in frame but as preset .xml files in your session folder's root directory.

Nectar Genres are: Alternative & Indie, Classical, Country, Dance & Electronic, Folk, Hip Hop & Rap, Jazz, Pop, Rock, Soul & RnB, Special FX and Voice Over & Dialog.

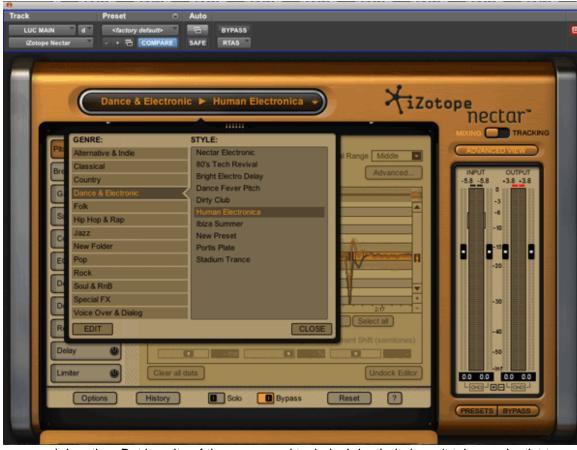

When Nectar is first instantiated, a Quick Start main view gets you close to the sound you want quickly. The Preset/Style selector drops down for choosing a Genre and Style. Once selected, a simplified set of controls for each module used in the preset appears so that you can quickly change default settings.

Enter into Advanced View and you'll find a list of all eleven modules in their processing order as stipulated by the currently running Style with separate screens for each module with its entire set of parameters available.

## HOW SWEET IT IS!

I tested Nectar in Pro Tools 9 HD3 Accel running on a Mac Westmere 8-core (OS 10.6.6), and at first glance Nectar

appeared daunting. But in spite of the power and technical depth, it doesn't take a scientist to use it. I did find that while in Advanced view if you want to select another Genre/Style, the list drops down so you can't see the module lineup change as you try different Styles.

One of the most important initial tweaks is input level. The recorded level of vocal tracks makes the biggest difference in the way the compressor, limiter, gate and saturation processors work. The unambiguous and "no-brainer" input control section lets you set level within an acceptable, "bracketed" range.

For a wide lead vocal sound in a boy band mix, I called up the Pop genre and the Cruzing (Male) Style. Because Nectar does not have a mono-to-stereo instance yet, I duplicated my lead vocal track and sent each copy to the left and right side of a stereo aux fader and inserted a stereo instance of Nectar.

Nectar's Main view showed the Pitch Correction module in chromatic mode with just the correction speed, scale and root note values to adjust. I clicked on the Manual Editor because, in addition to running automatically and reining in wayward pitch, this module let me "scan" problem areas for manual correction, much like Melodyne 3.2.2 or AutoTune 7. Edits are remembered and tied to your particular audio position, and, ves, you can put correction speed to 0 ms and make vocal tracks sound like vocals on Pop radio these days.

The Cruzing (Male) Style produces an aggressive, hot level using the Compressor, Limiter and Saturation modules, but there are only preamp and loudness parameters to set.

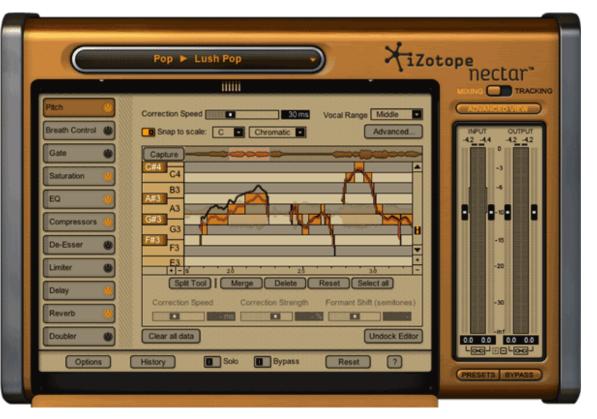

There was a delay effect called Space with just wet/dry, size and color faders. The Doubler module had a fader for the amount of an added low-octave voice and a Spread control for the other unison voices panned left and right. I liked that there is always a large GUI in Main view for the 5-band parametric equalizer section for immediate click-and-drag tweaks.

Although the macro faders worked well, when I clicked into Advanced view, I could fine-tune the parameters inside each of the modules. For this mix, I found both the Compressor and Limiter modules' default settings good and aggressive-sounding while easy to dial in.

The Compressor module has two compressors, each with a choice of four compressor types--vintage, digital, optical and solidstate--plus a post-EQ section. I loved using them both in parallel, where you can crossfade mix between a smooth compression and a harder squash. As there is already a fine EQ in Nectar, I think the compressor module's minimal EQ section would be more useful in the sidechain path.

In the Saturation module, I switched to Tape (there are also Analog, Tube, Retro and Warm positions) and flattened out the highs with its roll-off filter. This smooth-working module is perfectly designed to add just a little vibey grit and "hair" to an overly clean vocal recording.

For a less-electronic sound, I reduced the level of the Doubler effect and automated the low octave voice only to play during a breakdown section--easy to do with all 153 of Nectar's automatable parameters.

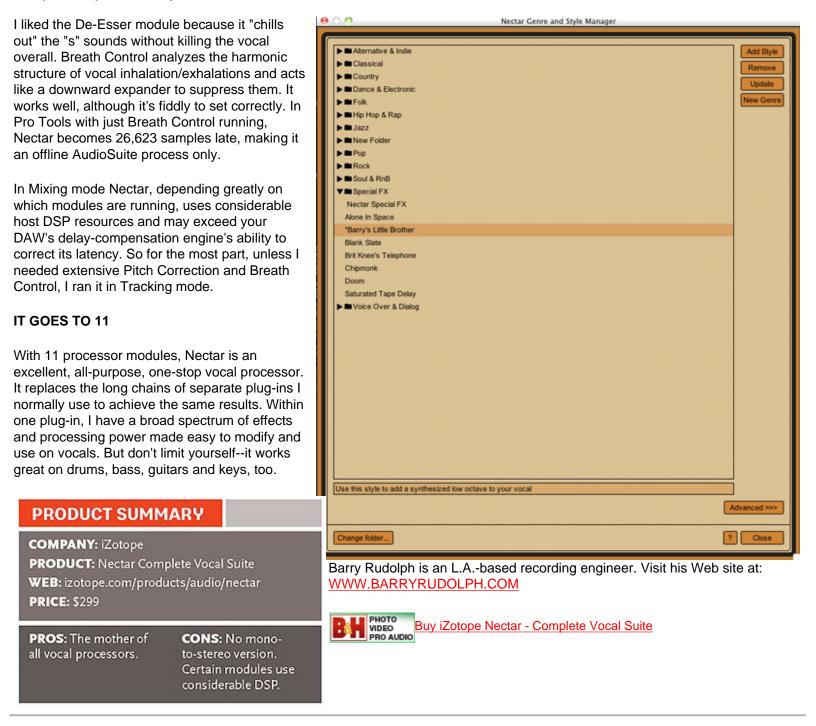

Click Here To Return To The Mix Directory

This Review Is Copyright © 2010 Through 2011 By Penton Media Inc. All Rights Reserved.

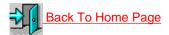

Back Up To The Top

All Web Page Design Is Copyright © 2010 through 2011 By Barry Rudolph